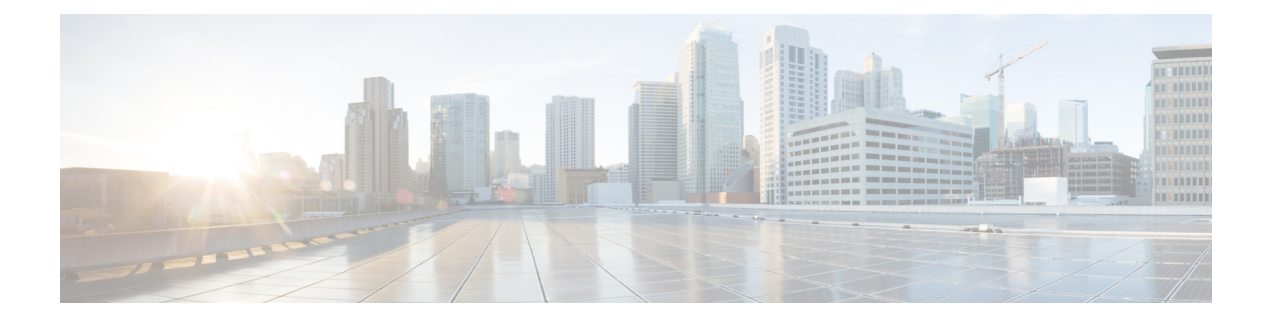

# **Managing the Configuration**

This chapter contains the following sections:

- Information About [Configuration](#page-0-0) Management, page 1
- [Changing](#page-0-1) the Switch Name, page 1
- [Configuring](#page-1-0) a Message of the Day, page 2
- Verifying the [Configuration,](#page-2-0) page 3
- Verifying the Interface [Configuration,](#page-5-0) page 6
- Saving a [Configuration,](#page-8-0) page 9
- Erasing a [Configuration,](#page-8-1) page 9
- Feature History for [Configuration](#page-9-0) Management, page 10

## <span id="page-0-1"></span><span id="page-0-0"></span>**Information About Configuration Management**

The Cisco Nexus 1000V enables you to change the switch name, configure messages of the day, and display, save, and erase configuration files.

# **Changing the Switch Name**

Use this procedure to change the switch name or prompt from the default (switch#) to another character string.

If the VSM is connected to the OpenStack controller, then this procedure also changes the Dynamic Vectoring and Streaming (DVS) engine that the VSM is managing. If you make an error when renaming the DVS, a syslog is generated and the DVS on the OpenStack controller continues to use the old DVS name.

#### **Before You Begin**

Before beginning this procedure, you must be logged in to the CLI in configuration mode.

#### **Procedure**

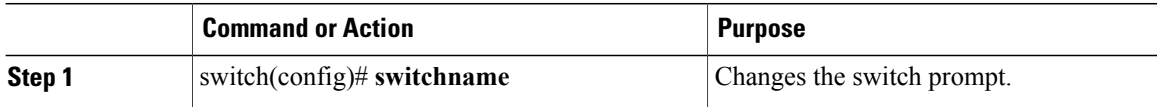

```
switch(config)# switchname metro
metro(config)# exit
metro#
```
## <span id="page-1-0"></span>**Configuring a Message of the Day**

Use this procedure to configure a message of the day (MOTD) to display before the login prompt on the terminal when a user logs in.

- The banner message can be up to 40 lines with up to 80 characters per line.
- Use the following guidelines when choosing your delimiting character:
	- ◦Do not use the delimiting-character in the message string.
	- ◦Do not use " and % as delimiters.
- The following tokens can be used in the the message of the day:
	- ◦\$(hostname) displays the host name for the switch.
	- ◦\$(line) displays the vty or tty line or name.

#### **Before You Begin**

Before beginning this procedure, you must be logged in to the CLI in configuration mode.

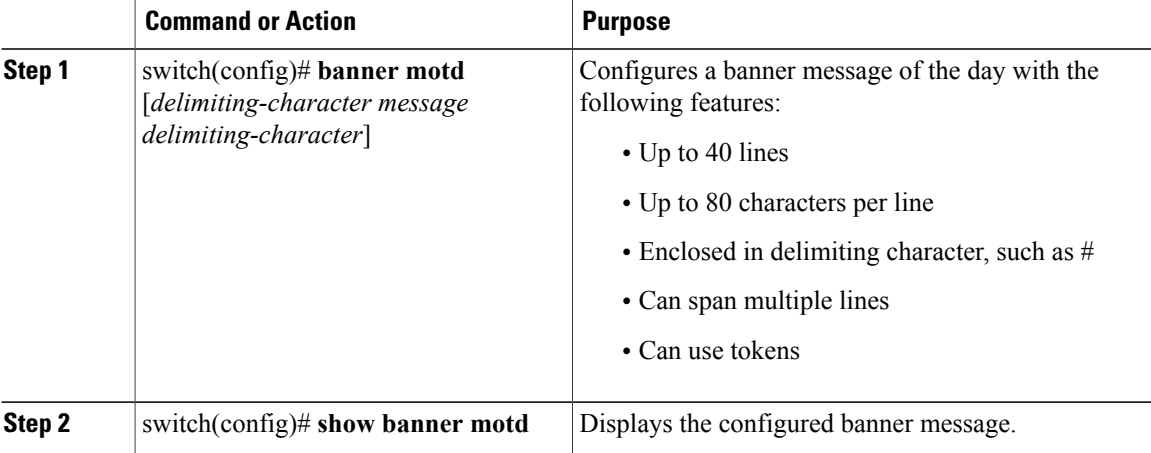

```
switch(config)# banner motd #April 16, 2011 Welcome to the svs#
switch(config)# show banner motd
April 16, 2011 Welcome to the Switch
```
## <span id="page-2-0"></span>**Verifying the Configuration**

Use this section to view the switch configuration. This section includes the following topics:

- Verifying the Software and Hardware Versions
- Verifying the Running Configuration
- Comparing the Startup and Running Configurations
- Verifying the Interface Configuration

### **Verifying the Software and Hardware Versions**

Use this command to view the versions of software and hardware on your system, for example, to verify the version before and after an upgrade.

#### **Before You Begin**

Before beginning this procedure, you must be logged in to the CLI EXEC mode.

#### **Procedure**

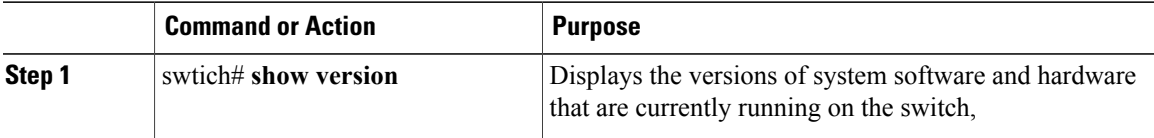

#### switch# **show version**

```
Cisco Nexus Operating System (NX-OS) Software
TAC support: http://www.cisco.com/tac
Copyright (c) 2002-2009, Cisco Systems, Inc. All rights reserved.
The copyrights to certain works contained in this software are
owned by other third parties and used and distributed under
license. Certain components of this software are licensed under
the GNU General Public License (GPL) version 2.0 or the GNU
Lesser General Public License (LGPL) Version 2.1. A copy of each
such license is available at
http://www.opensource.org/licenses/gpl-2.0.php and
http://www.opensource.org/licenses/lgpl-2.1.php
Software<br>loader:
             version 1.2(2)kickstart: version 4.0(4)SV1(1)<br>system: version 4.0(4)SV1(1)
             version 4.0(4)SV1(1)
  kickstart image file is:
  kickstart compile time: 4/2/2009 23:00:00
  system image file is: bootflash:/svs.bin
```
system compile time: 4/2/2009 23:00:00 [04/23/2009 09:55:29]

```
Hardware
  Cisco Nexus 1000V Chassis ("Virtual Supervisor Module")<br>Intel(R) Xeon(R) CPU with 1034780 kB of memory.
                                             with 1034780 kB of memory.
  Processor Board ID T5056893321
  Device name: n1000v<br>bootflash: 38978
                      bootflash: 3897832 kB
Kernel uptime is 0 \text{ day}(s), 0 \text{ hour}(s), 2 \text{ minute}(s), 55 \text{ second}(s)plugin
  Core Plugin, Ethernet Plugin
```
### **Verifying the Running Configuration**

Use this procedure to view the configuration currently running on the system.

#### **Before You Begin**

Before beginning this procedure, you must be logged in to the CLI in any command mode.

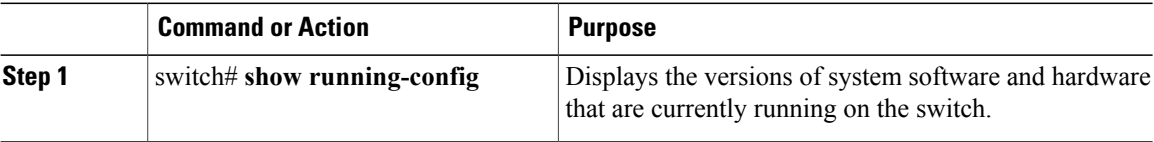

```
switch# show running-config
version 4.0(4)SV1(1)
username admin password 5 $1$ouYE/pRM$/j4/2lg3RMd4PhE.1Z1S.0 role network-admin
telnet server enable
ip domain-lookup
ip host switch 172.23.232.141
kernel core target 0.0.0.0
kernel core limit 1
system default switchport
vem 3
 host vmware id 89130a67-e66b-3e57-ad25-547750bcfc7e
snmp-server user admin network-admin auth md5 0xb64ad6879970f0e57600c443287a79f0 priv
0xb64ad6879970f0e57600c443287a79f0 localizedkey
snmp-server enable traps license
vrf context management
  ip route 0.0.0.0/0 172.23.232.1
switchname switch
vlan 1,260-269
vdc n1000v id 1
  limit-resource vlan minimum 16 maximum 513
  limit-resource monitor-session minimum 0 maximum 64
  limit-resource vrf minimum 16 maximum 8192
  limit-resource port-channel minimum 0 maximum 256
  limit-resource u4route-mem minimum 32 maximum 80
  limit-resource u6route-mem minimum 16 maximum 48
port-profile Unused_Or_Quarantine_Uplink
  description "Port-group created for Nexus1000V internal usage. Do not use."
  capability uplink
  vmware port-group
  shutdown
  state enabled
port-profile Unused_Or_Quarantine_Veth
  description "Port-group created for Nexus1000V internal usage. Do not use."
  vmware port-group
```

```
shutdown
  state enabled
port-profile system-uplink
 capability uplink
  vmware port-group
  switchport mode trunk
  switchport trunk allowed vlan 260-261
  no shutdown
 system vlan 260-261
  state enabled
port-profile vm-uplink
  capability uplink
  vmware port-group
  switchport mode access
  switchport access vlan 262
  no shutdown
 state enabled
port-profile data262
 vmware port-group
  switchport access vlan 262
  no shutdown
  state enabled
interface Ethernet3/2
  inherit port-profile system-uplink
interface Ethernet3/3
 inherit port-profile vm-uplink
interface mgmt0
 ip address 172.23.232.141/24
interface control0
line vty
 session-limit 32
boot kickstart bootflash:/kick.bin sup-1
boot system bootflash:/svs.bin sup-1
boot kickstart bootflash:/kick.bin sup-2
boot system bootflash:/svs.bin sup-2
svs-domain
 domain id 141
 control vlan 260
 packet vlan 261
  svs mode L2
svs connection vc
 protocol vmware-vim
 remote hostname 172.23.231.201
 vmware dvs uuid "2c 6f 3d 50 62 f3 7f 4d-dc 00 70 e2 52 77 ca 15" datacenter-name HamiltonDC
  connect
```
switch#

### **Comparing the Startup and Running Configurations**

#### **Before You Begin**

Before beginning this procedure, you must be logged in to the CLI in any command mode.

#### **Procedure**

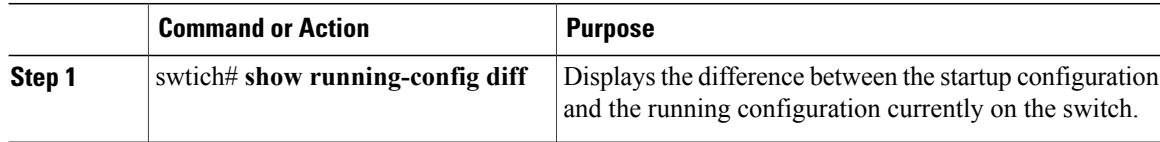

```
switch# show running-config diff
*** Startup-config
--- Running-config
***************
*** 1,7 ****
 version 4.0(1)
- system mem-thresholds minor 0 severe 0 critical 0
 vrf context management
   ip route 0.0.0.0/0 10.78.1.1
  switchname DCOS-112-S10
  vlan 80,110-111,150,160,170
 vdc DCOS-112-S10 id 1
--- 1,6 ----
***************
*** 116,131 ****
   ip address 10.78.1.112/24
  interface Vethernet49
   inherit port-profile vlan160
- interface Vethernet65
   inherit port-profile vlan170
 interface Vethernet50
   inherit port-profile vlan160
  interface Vethernet66
   inherit port-profile vlan170
  ip route 0.0.0.0/0 10.78.1.1
  vlan 80-80, 110-110, 111-111, 150-150, 160-160, 170-170
--- 115,130 ---ip address 10.78.1.112/24
  interface Vethernet49
    inherit port-profile vlan160
  interface Vethernet50
   inherit port-profile vlan160
+ interface Vethernet65
   inherit port-profile vlan170
+
 interface Vethernet66
   inherit port-profile vlan170
  ip route 0.0.0.0/0 10.78.1.1
  vlan 80-80, 110-110, 111-111, 150-150, 160-160, 170-170
switch#
```
## <span id="page-5-0"></span>**Verifying the Interface Configuration**

This section includes the following procedures:

- Verifying a Brief Version of an Interface Configuration
- Verifying a Detailed Version of an Interface Configuration
- Verifying a Brief Version of all Interfaces

• Verifying the Running Configuration for all Interfaces

### **Verifying the Interface Configuration in a Brief Version**

#### **Before You Begin**

Before beginning this procedure, you must be logged in to the CLI in any command mode.

#### **Procedure**

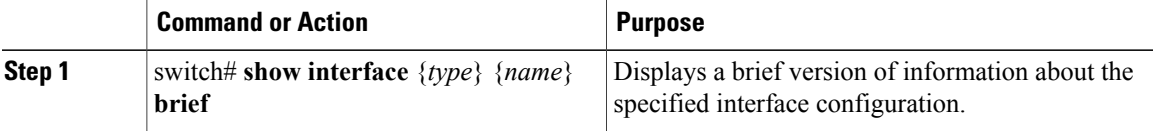

switch# **show interface mgmt 0 brief**

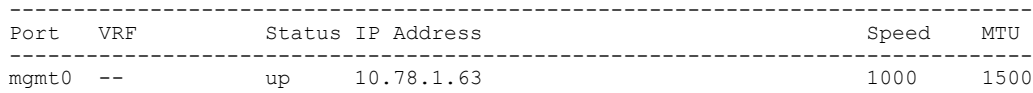

### **Verifying an Interface Configuration in a Detailed Version**

#### **Before You Begin**

Before beginning this procedure, you must be logged in to the CLI in any command mode.

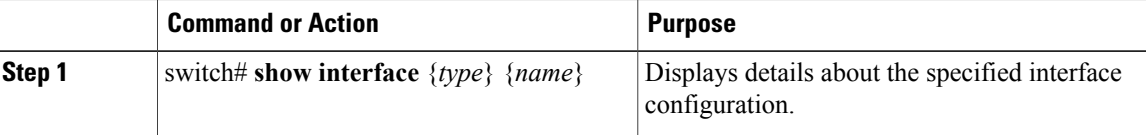

```
switch# show interface mgmt 0
mgmt0 is up
  Hardware: Ethernet, address: 0050.5689.3321 (bia 0050.5689.3321)
  Internet Address is 172.23.232.141/24
  MTU 1500 bytes, BW 1000000 Kbit, DLY 10 usec,
     reliability 255/255, txload 1/255, rxload 1/255
  Encapsulation ARPA
  full-duplex, 1000 Mb/s
  Auto-Negotiation is turned on
    4961 packets input, 511995 bytes
    0 multicast frames, 0 compressed
    0 input errors, 0 frame, 0 overrun, 0 fifo
    245 packets output, 35853 bytes
   0 underrun, 0 output errors, 0 collisions
    0 fifo, 0 carrier errors
```
## **Verifying All Interfaces in a Brief Version**

#### **Before You Begin**

Before beginning this procedure, you must be logged in to the CLI in any command mode.

#### **Procedure**

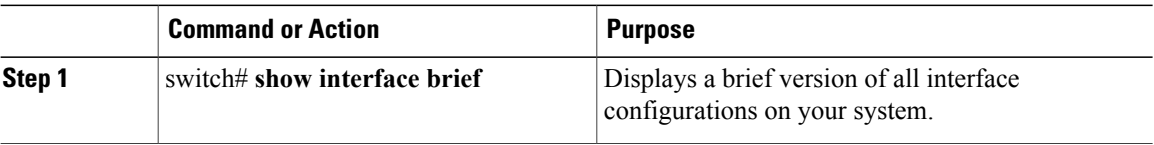

#### switch# **show interface brief**

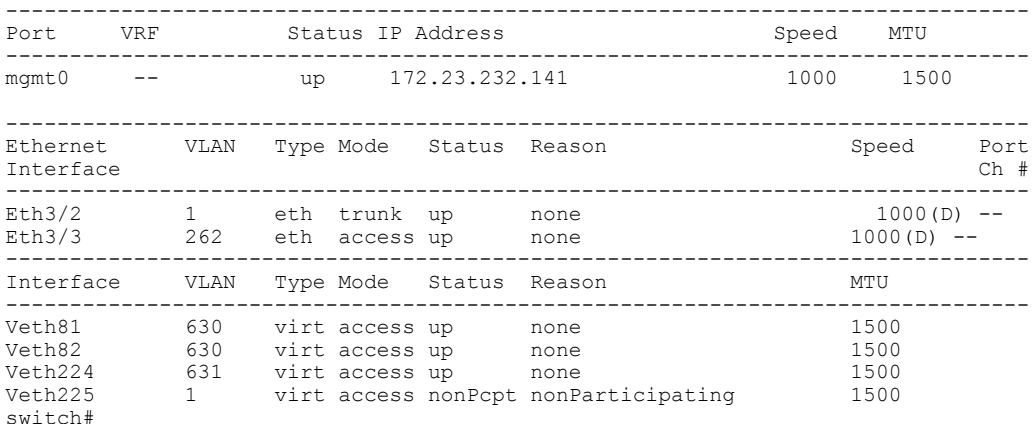

## **Verifying the Running Configuration for all Interfaces**

The output for the command, **show running-config interface** differs from the output of the **show interface** command.

#### **Before You Begin**

Before beginning this procedure, you must be logged in to the CLI in any command mode.

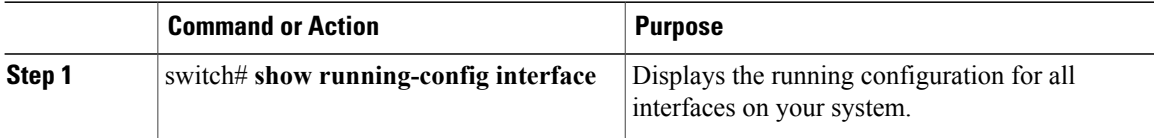

```
switch# show running-config interface
version 4.0(1)
```

```
interface Ethernet3/2
  switchport
  inherit port-profile sftrunk
interface Ethernet3/6
  switchport
  inherit port-profile vmuplink
interface Ethernet6/2
  switchport
  inherit port-profile alluplink
interface mgmt0
 ip address 10.78.1.63/24
interface Vethernet81
 inherit port-profile vm630
interface Vethernet82
  inherit port-profile vm630
interface Vethernet224
 inherit port-profile vm631
interface Vethernet225
switch#
```
# <span id="page-8-0"></span>**Saving a Configuration**

Use this procedure to save the running configuration to the startup configuration so that your changes are retained in the configuration file the next time you start the system.

#### **Before You Begin**

Before beginning this procedure, you must be logged in to the CLI in any command mode.

#### **Procedure**

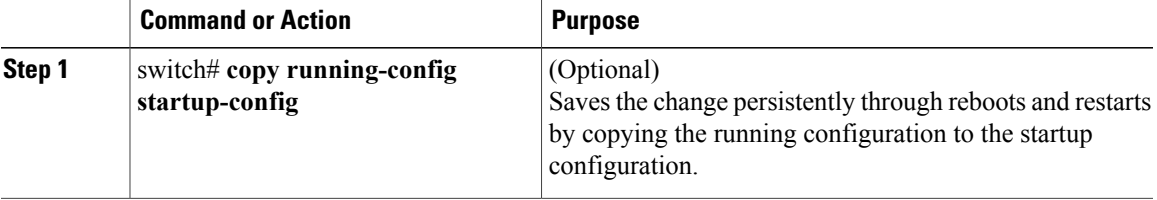

```
switch# copy run start
[########################################] 100%
switch#
```
## <span id="page-8-1"></span>**Erasing a Configuration**

Use this procedure to erase a startup configuration.

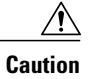

The **write erase** command erases the entire startup configuration with the exception of loader functions, the license configuration, and the certificate extension configuration

#### **Before You Begin**

Before beginning this procedure, you must be logged in to the CLI in any command mode.

#### **Procedure**

|        | <b>Command or Action</b>              | <b>Purpose</b>                                                                                                |
|--------|---------------------------------------|----------------------------------------------------------------------------------------------------|
| Step 1 | switch# write erase [boot  <br>debug] | The existing startup configuration is completely erased and all settings<br>revert to their factory defaults. |
|        |                                       | The running configuration is not affected.                                                                    |
|        |                                       | The following parameters are used with this command:                                                          |
|        |                                       | • boot: Erases the boot variables and the mgmt0 IP configuration.                                             |
|        |                                       | • debug: Erases the debug configuration.                                                                      |

switch# **write erase debug**

# <span id="page-9-0"></span>**Feature History for Configuration Management**

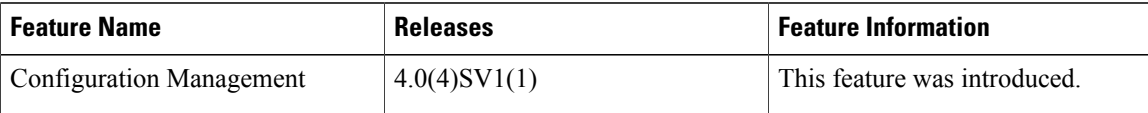